# **Algoritmo de control para máquina grabadora de placas utilizadas en la decoración de pantalón de mezclilla**

*RESUMEN: En el presente trabajo, se realiza la propuesta para el desarrollo de un sistema de cómputo para el control de una máquina para el grabado de placas utilizadas en la decoración de pantalón confeccionado en mezclilla; la problemática se sitúa en la región de Teziutlán Puebla, lugar donde la principal industria es la de la confección de prendas de exportación. La propuesta consiste en el desarrollo de un algoritmo de control para un robot cartesiano de tres grados de libertad con la finalidad de conseguir el grabado de moldes utilizados en el área de dry process, que es el proceso donde mediante el lijado a la prenda se le imprimen las figuras decorativas. Para lograr el objetivo de calcular las trayectorias, es preciso tratar la imagen que puede ser tomada desde un archivo o directamente de la cámara, que se encuentra situada sobre el área de trabajo de la máquina, a la imagen capturada se le aplica el filtro Gaussiano, posteriormente se obtiene la imagen binaria invertida, se segmenta y con estos datos se obtienen las coordenadas de los pixeles con las cuales tras una transformación matemática, se generan las trayectorias y se transcriben a código G que es el protocolo de comunicación establecido para las máquinas de control numérico. Las pruebas desarrolladas muestran que el algoritmo es capaz de trazar las trayectorias en tres dimensiones para realizar el grabado de la citada placa al molde.*

*PALABRAS CLAVE: Filtro Gaussiano, Código G, Robot cartesiano, Open CV, Python.*

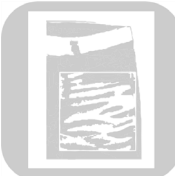

#### **Colaboración**

Alfredo Carrasco Aráoz; Jorge Rivera Flores, Tecnológico Nacional de México/ Instituto Tecnológico Superior de Teziutlán

**Fecha de recepción:** 16 de noviembre de 2023 **Fecha de aceptación:** 18 de diciembre de 2023

*ABSTRACT: The present work is carried out the proposal*  for the development of a computer system for the control *of a machine for the engraving of plates used in the decoration of pants made of denim, the problem is located in the region of Teziutlán Puebla, place where the The main industry is the manufacture of garments for export. The proposal consists of the development of a control algorithm for a Cartesian robot with three degrees of freedom in order to achieve the engraving of molds used in the dry process area, which is the place where the garment is printed by sanding. decorative figures. In order to achieve the objective of calculating the trajectories, it is necessary to treat the image that can be taken from a file or directly from the camera, which is located on the work area of the machine. The Gaussian filter is applied to the captured image later. the inverted binary image is obtained, the image is segmented with the segment data, the pixel coordinates are obtained with which, after a mathematical transformation, the trajectories are generated and transcribed into G code, which is the communication protocol established for the machines of numerical control. The tests developed show that the algorithm is capable of tracing the trajectories in three dimensions to carry out the engraving of the aforementioned mold plate..*

*KEYWORDS: Gaussian Filter, G Code, Cartesian Robot, Open CV, Python.*

#### **INTRODUCCIÓN**

En la actualidad, la industria requiere de un alto nivel de calidad de los productos, el reto hoy en día consiste en producir en menor tiempo para abaratar los costos de producción; debido a esto, la industria ha decidido modernizarse. Debido a que la mano de obra es afectada por diferentes factores (cansancio, temperatura, por citar algunos) su confiabilidad no es óptima, por lo que es necesario utilizar tecnologías que puedan realizar el análisis de los productos finales, esta tecnología se denomina visión artificial y se inició en la década de 1960, desde entonces ha avanzado hasta convertirse hoy en día en la herramienta más utilizada en el control de calidad final de los productos [1].

La visión artificial o también conocida como visión por computadora, consiste en simular los procesos visuales del hombre y analizarlos por medio de un cerebro al igual que lo hacen los seres humanos. Una máquina puede, utilizando una cámara web, captar imágenes y enviarlas a un procesador, listo para analizarlas. Aunque en esencia el funcionamiento parece simple, la tarea de identificar desde la cámara, un objeto específico, con el procesador, para que sea elegido por seleccionador, resulta demandante en su programación [2].

Para realizar la clasificación de las características de las imágenes captadas por la visión artificial, se recurre a algoritmos de clasificación con base a las redes neuronales artificiales que complementan el uso de visión artificial. El Perceptrón Multicapa, pertenece a los modelos de las RNA (Redes Neuronales Artificiales), y debido a su arquitectura son usadas comúnmente en técnicas de visión artificial para la clasificación y segmentación de imágenes [3] [4] [5] [6] [7].

Para lograr la tecnificación de la industria de la confección, esta ha tenido que recurrir a tecnologías desarrolladas fuera de las fronteras mexicanas, lo que le ha permitido desarrollar sus procesos de producción; con esta práctica, el implementar equipos de vanguardia, trae consigo elevados costos debidos a la importación.

Para mitigar este problema, la solución es el desarrollo de tecnologías propias utilizando los recursos con los que cuenta el país. El objetivo del presente trabajo, es realizar el diseño de un sistema que tenga la capacidad de grabar placas que sirven de moldes para realizar la decoración de pantalones confeccionados en tela de mezclilla.

En el proceso de la confección del pantalón de mezclilla, existen tareas que para realizarlas es preciso se empleen útiles como plantillas, guías, boquillas, por citar algunos.

Dentro del área de lijado de pantalón, es necesario realizar moldes, también llamados placas, para que cuando se lije el pantalón, se marque en él la decoración Figura 1, que dentro del argot se conocen como bigotes, que son ejecutados tanto al frente como en la parte posterior de la referida prenda.

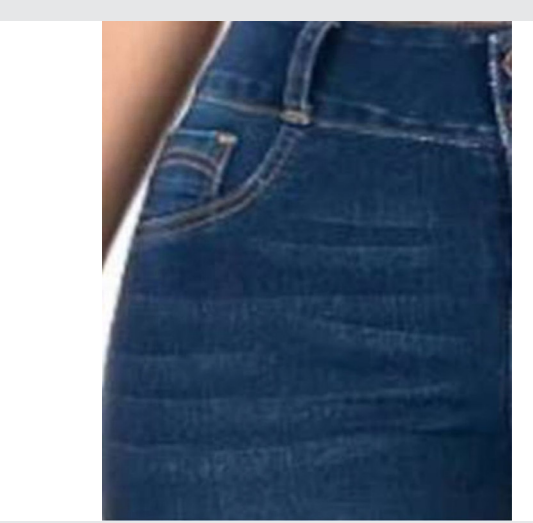

*Figura 1. Muestra la decoración en la prenda realizada mediante el proceso de lijado. Fuente Elaboración propia 2023.*

Para realizar los moldes, se utiliza como base una placa Figura 2 de acrílico de 6 mm de espesor, en cuya superficie se adhiere un material llamado tesamol, este material consiste de una espuma sintética que permite a los operarios moldearla mediante empleo de lija.

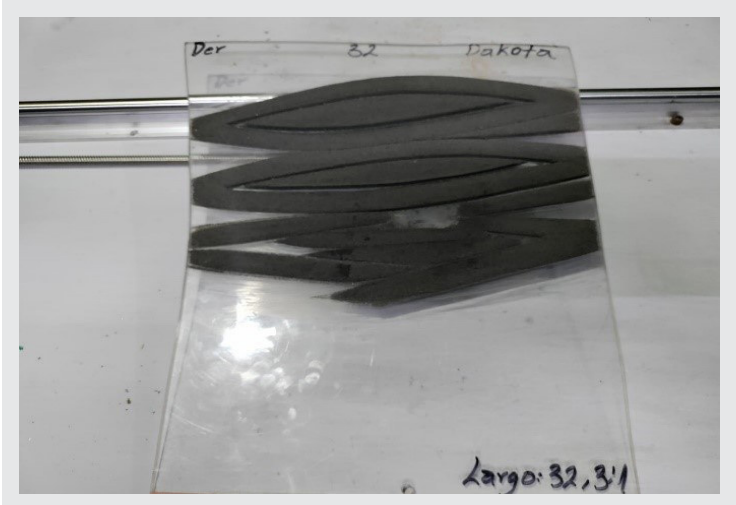

*Figura 2. Placa molde utilizada para la decoración de las prendas de mezclilla.*

*Fuente: Elaboración propia 2023.*

La referida placa se realiza a partir de una muestra que se emplea como estándar, generalmente es una prenda, aunque en ocasiones es una imagen de la prenda a lijarse.

En la fabricación de las placas se invierte un promedio de 4 horas y tomando en cuenta que se requieren dos, una para la parte izquierda y otra para la derecha, añadiendo que para algunos modelos se tienen que hacer 2 pares de placas ya que llevan decoraciones en la parte superior frontal y en la parte posterior a la altura de las rodillas.

### Ingeniantes Revista Ingeniantes 2023 Año 10 No. 2 Vol. 2

El tiempo por manufacturar los moldes que completaría el lijado para una prenda es de 16 horas de trabajo continuo. La tarea de generar las placas para procesar la producción requiere demasiado tiempo, tomando en cuenta que de un modelo existen varias tallas y que en la línea de producción se cuentan con 15 puestos de trabajo.

Para dar solución a la problemática planteada, se propone realizar un sistema para automatizar el proceso de generación de moldes el cual consiste en un robot cartesiano de tres ejes con el cual se le dará forma final al molde. Para determinar y programar las trayectorias donde se efectuarán los cortes sobre el relieve 3D del molde, se propone hacer uso de técnicas de visión e inteligencia artificial. Con el desarrollo del sistema, se espera lograr un sistema para generar las placas que tenga la capacidad de generar las trayectorias de corte de forma automática.

### **MATERIAL Y MÉTODOS**

La propuesta presentada hace uso precisamente de esta tecnología para realizar el control del robot mencionado con antelación.

Antes de pasar a la descripción de la solución, es necesario mencionar los principales requerimientos con los que debe de contar el software para el manejo del dispositivo:

 a) El programa computacional tendrá dos modos de trabajo: uno, grabar placa y dos, generar trayectorias.

 b) El sistema deberá poder generar las trayectorias de la placa a grabar de dos formas, la primera desde un archivo de imagen mismo que tendrá un tamaño normalizado, y la segunda mediante una imagen tomada directamente desde el área de trabajo del robot.

 c) El software tendrá la capacidad de ajustar la talla de la placa a fabricar tomando como base los datos capturados de la imagen.

Para el análisis de la imagen se hace uso de la librería de OpenCV compatible con la versión 3.9 de Python.

Como se mencionó en párrafos anteriores, el sistema tiene la capacidad de poder ajustar las tallas de las prendas a grabar; para lograr esto se parte de la premisa de que el aumento o decremento de la talla, tiene un comportamiento semejante a la linealidad como se explicó en un trabajo previo, mismo que se muestra la Tabla 1. En ella se muestran las diferentes medidas de las prendas conforme a las tallas, esta relación facilita el poder ampliar o reducir el tamaño de las trayectorias mismas que

se pueden ajustar mediante una simple relación geométrica mostrada en la ecuación 1, con la que se realiza el ajuste de la coordenada en el eje de las ordenadas que corresponde al eje transversal de la máquina; para el desplazamiento en las abscisas se realiza un ajuste similar.

$$
Xn = Xa * 1.0587
$$
 Ec. (1)

Donde:

*Xn* = nueva coordenada en el eje *X. Xa* = coordenada original.

1.0587 constante de proporcionalidad.

*Tabla 1 medidas de cintura y cadera del pantalón de mezclilla para mujer.*

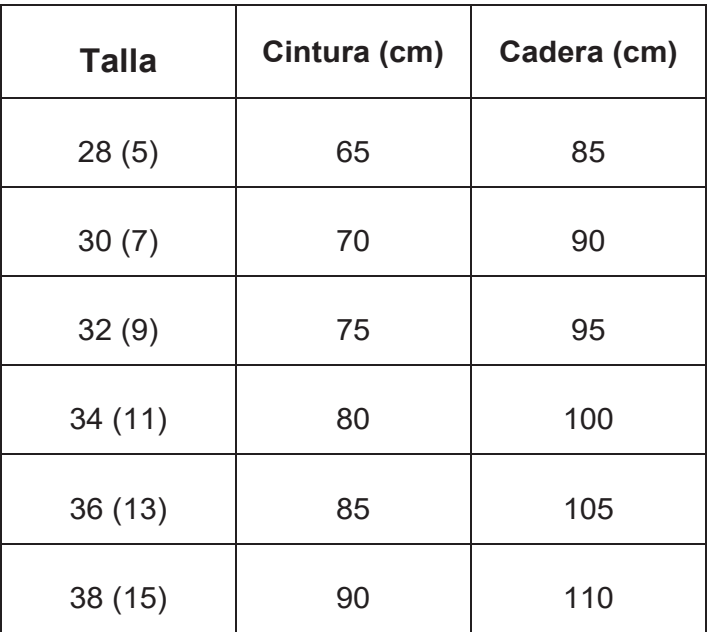

*Fuente: Elaboración propia 2020.*

La gráfica Figura 3 muestra la distribución de los datos a los que hace referencia la Tabla 1, y como se menciono se extienden a lo largo de líneas cuasi rectas.

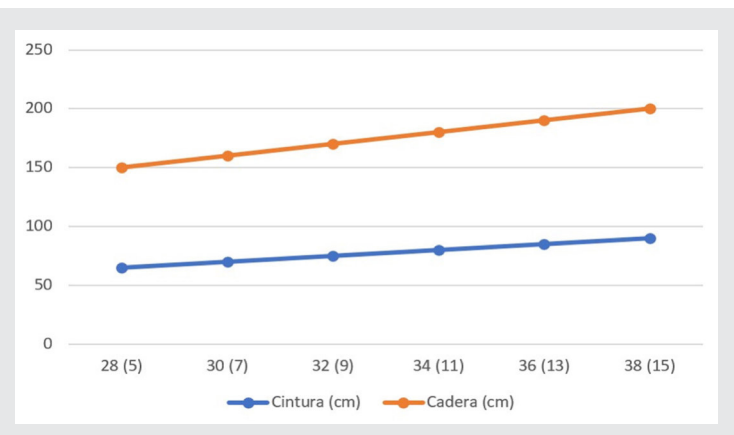

*Figura 3 Muestra la interfaz de la opción de grabar placa. Fuente: Elaboración propia 2020.*

La Figura 4, muestra la interfaz de trabajo para el grabado de la placa; en ella se muestra el código G necesario para la manipulación del robot cartesiano.

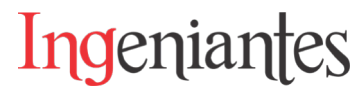

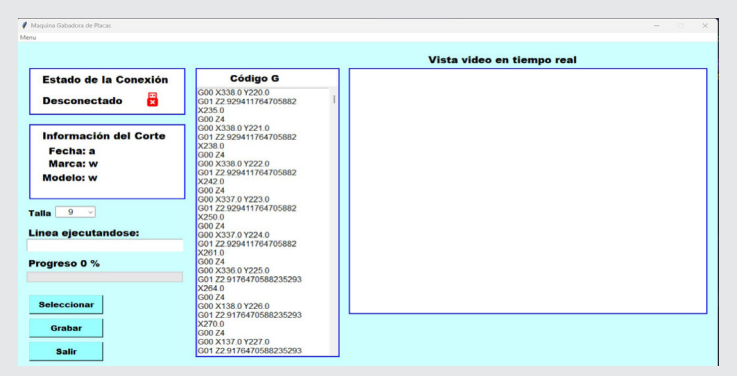

*Figura 4. Muestra la interfaz de la opción de grabar placa. Fuente: Elaboración propia 2023.*

En cuanto a la opción de capturar las trayectorias para grabar un nuevo estilo de grabado, tanto para la captura de la imagen en el área de trabajo o para generar el código a partir de un archivo de imagen, se procede de la misma forma:

 Como primer paso, se filtra la imagen a procesar, utilizando el filtro gaussiano que es el que mejor resultado ha presentado como discutió en un trabajo donde se realizó la comparativa entre los filtros con los que cuenta la librería de OpenCV.

La Tabla 2 muestra el tiempo de ejecución y la efectividad del filtrado; la razón por preferir el filtro gaussiano es porque el sistema se montará en una computadora de una sola tarjeta como es el caso de la raspberry Pi o Jetson Nano por citar algunas, el filtro mencionado tiene equilibrio entre el tiempo de procesamiento y la eficacia del filtrado, lo que lo hace apropiado para ser usado bajo los recursos del hardware.

*Tabla 2. Resultados de la aplicación del filtro.*

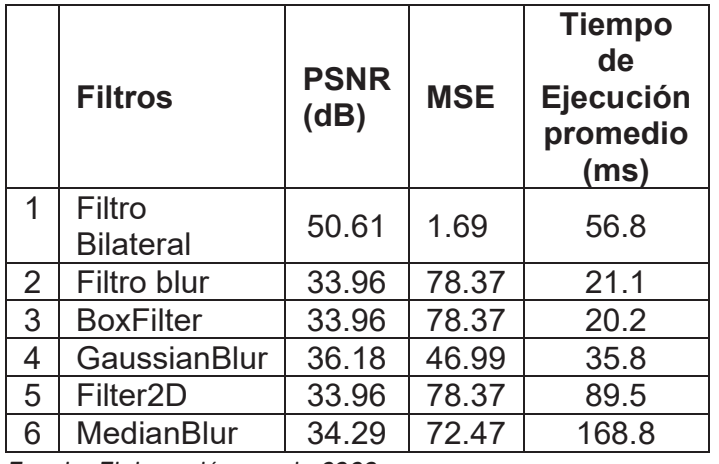

*Fuente: Elaboración propia 2023.*

Posterior al filtrado, se hace la transformación de la imagen a una imagen idónea para detectar las áreas de interés. Previa delimitación de la imagen, se recorre la imagen con un kernel de 1 pixel, con esto se detecta la longitud de las áreas de interés sobre el eje transversal de la máquina.

Finalmente, por medio de un arreglo matemático se pueden calcular las trayectorias y se genera el código G que es el utilizado para guiar al robot antes mencionado.

### **RESULTADOS**

Una vez concluida la programación, se tiene una interfaz de control que cumple con las características que se plantearon.

La Figura 5 muestra la interfaz de la generación de trayectorias a partir de un archivo de imagen; en ella se muestra la forma en que se selecciona el área que se tomará para generar las trayectorias que seguirá el mecanismo de corte, el área de interes puede ser ajustada mediante el mouse con una acción similar como la que se realiza cuando se recorta una imagen en un dispositivo móvil u ordenador.

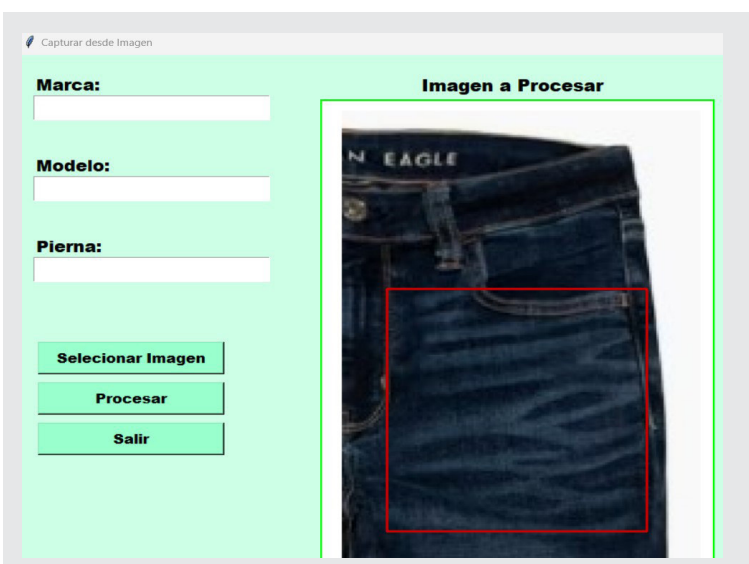

*Figura 5. Muestra la delimitación del área a procesar por la máquina* 

*Fuente: Elaboración propia 2023.*

Tras definir el área de interés, se filtra y se ajusta el brillo de la imagen con la finalidad de resaltar el contraste de las líneas a marcar. Posteriormente, la imagen es procesada trasladando la imagen original al espectro HSV acto seguido se localizan las áreas de color azul; con la imagen resultante se obtiene una imagen binaria dando como resultado un arreglo donde las áreas de interés son de color blanco y el fondo negro representa la prenda de color azul, que es precisamente la información que se quiere descartar.

La Figura 6 muestra la imagen obtenida, que precisamente es la que servirá de base para la generación de las trayectorias y su posterior transformación en código G.

## Ingeniantes

Revista Ingeniantes 2023 Año 10 No. 2 Vol. 2

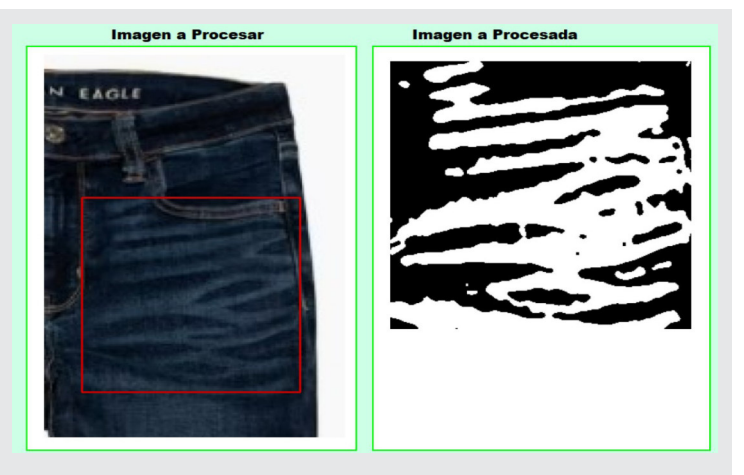

*Figura 6. Muestra la interfaz de salida de la imagen procesada Fuente: Elaboración propia 2023.*

Para determinar la dirección del tallado sobre la placa de espuma plástica, se emplea la técnica de recorrer la imagen con un kernel de 3x3 pixeles, con esta acción lo que se pretenden son dos cosas, la primera en mejorar el contorno de la imagen y eliminar zonas donde se encuentren pixeles aislados Figura 7.

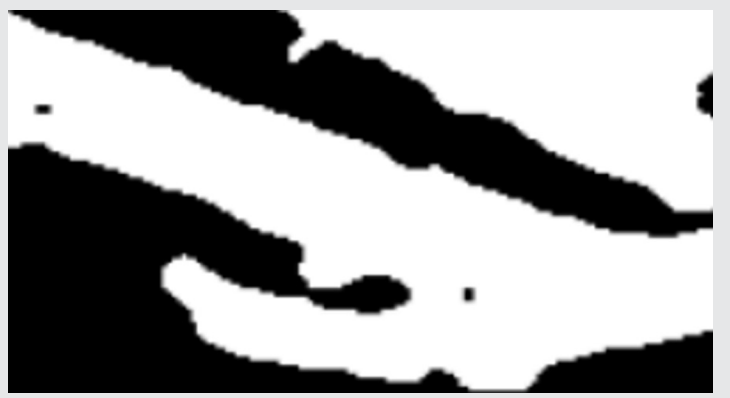

*Figura 7. Muestra dos grupos de pixeles de color negro dentro de zonas de color blanco Fuente: Elaboración propia 2023.*

La segunda consiste en conocer las coordenadas donde inicia el contorno del área de interés en los ejes ordenados y el número de pixeles de color blanco que se encuentren adyacentes, esto determinara la longitud del corte.

Para mejorar el contorno y eliminar pixeles de color negro dentro de la imagen, se recorre la imagen con un kernel de tres por tres pixeles en el cual se coloca el valor del pixel de acuerdo al valor de los pixeles que rodean al pixel central, es decir, si la mayoría alrededor son blancos, entonces se le asignará el color blanco, en caso contrario se tomará como negro.

Para conocer las coordenadas donde se realizará el corte, se toma la posición de la imagen en el punto

en que el pixel central toma el valor de 1 (que representa el color blanco) y se guarda en un arreglo que contendrá los siguientes valores: en primer lugar la dupla que indica la posición del recorrido del kernel sobre la imagen (X, Y), el número de pixeles con valor de 1 que se encuentren de forma adyacente, el promedio de los correspondientes valores de los pixeles en una imagen en escala de grises (estos valores se utilizaran para determinar la profundidad del corte). Si se encontrara otra línea de pixeles blancos sobre la misma fila de pixeles, se repite el proceso y se guardan de la misma forma en el arreglo, ya que esto se presenta con frecuencia como se puede apreciar en la Figura 7.

Cabe mencionar que este proceso es el mismo que se emplea tanto para trabajar con un archivo de imagen o con una imagen tomada desde el mismo equipo, pero al ser normalizada la imagen, el procedimiento para generar el código g es el mismo, siendo la única diferencia el origen de la imagen.

Finalmente, con el punto aclarado, para obtener el código G, que se utilizara para guiar los movimientos de robot cartesiano, es necesario establecer cuantos pixeles equivalen un mm, para ello se capturó una imagen de un recorte de tela de dimensiones conocidas (Figura 8) de la cual se detectan las esquinas y se cuentan los pixeles que hay entre ellas, para obtener la relación de conversión de pixeles-milímetros, se divide los pixeles entre los milímetros de la longitud de la tela.

La Tabla 3, muestra los valores que se obtuvieron al tomar la imagen del patrón que se utilizó para determinar la relación pixeles-milímetros; para recolectar los datos se tomaron fotografías con el patrón ubicado en diferentes lugares del área de trabajo, la figura 8 muestra el patrón que se utilizó.

Para la prueba, se capturaron 10 imágenes, para lo cual promediando los valores se obtiene el valor de 119.7 pixeles, este valor se dividió por la longitud del patrón que tiene un valor de 104 mm, lo que da como resultado 1.15, por lo tanto, la relación queda establecida de la siguiente manera Ecuación 2:

$$
D_{mm} = \frac{D_{px}}{1.15}
$$
 Ec. (2)

Donde: *Dmm =* Dixtancia en milimetros. *Dpx* = Distancia en pixeles.

fo

### Ingeniantes

*Tabla 3. Lectura pixeles para una distancia de 104 mm de longitud*

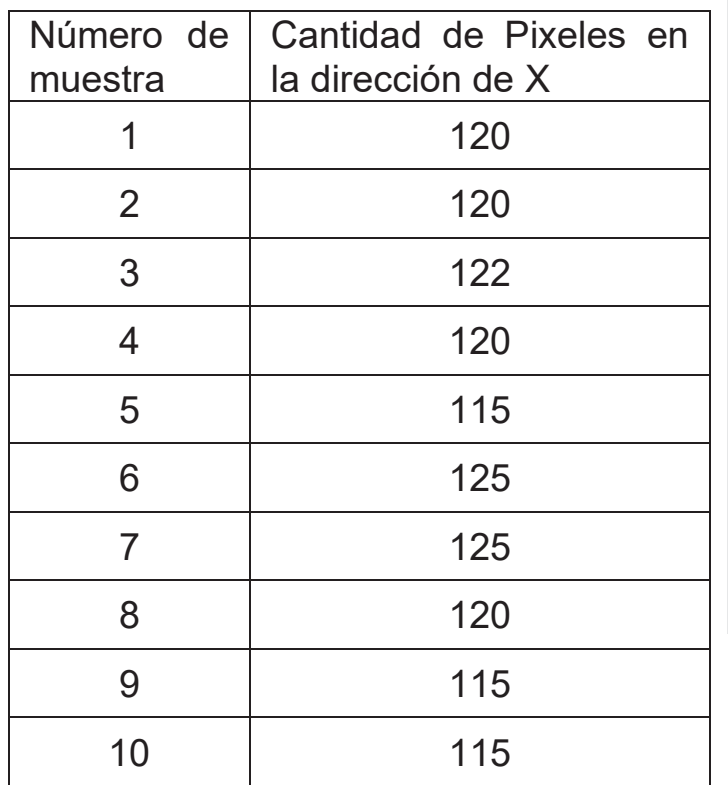

 y = str(g[0] / 1.15) x = str(g[1] / 1.15) z = str(g[3] \* 0.011) print('G00' + ' ' + 'X=' + x + ' ' + 'Y=' + y) archivar.escribir('G00' + ' ' + 'X=' + x + ' ' + 'Y=' + y) print('G01' + ' ' + 'Z=' + z) archivar.escribir('G01' + ' ' + 'Z=' + z) x = str(g[0] + g[2]) print('X=' + x) archivar.escribir('X=' + x) print('G00' + ' ' + 'Z=4') archivar.escribir('G00' + ' ' + 'Z=4')

*Figura 9. segmento para generar el código G. Fuente: Elaboración propia 2023.*

La Figura 10 muestra el código generado para maquinar la placa que servirá de molde para grabar la decoración a la prenda mostrada en la Figura 5, el código mostrado corresponde a la talla 34 del pantalón para caballero. La talla puede ser ajustada a partir de los datos de la Tabla 1.

*Fuente: Elaboración propia.*

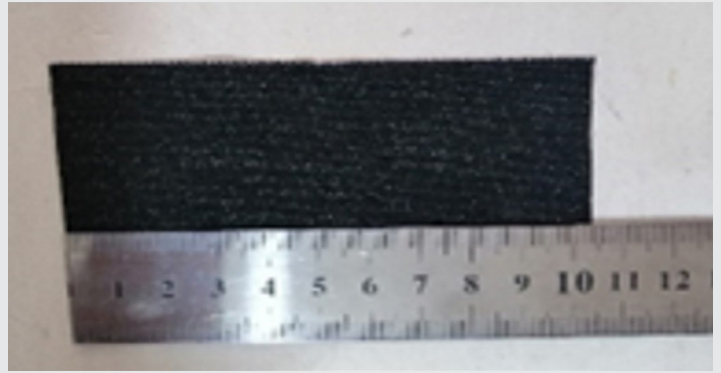

*Figura 8. Fotografía tomada por el sistema para calcular la relación pixeles-milímetro. Fuente: Elaboración propia 2023.*

El fragmento de código mostrado en la Figura 9, representa la forma de generar el código g; como puede apreciarse la forma de ensamblar la línea de instrucciones es sencilla. Lo que el algoritmo realiza es recorrer el arreglo donde se encuentran los datos de las coordenadas en pixeles, aplica el factor de conversión a los ejes X y Y. Para el valor del eje Z, se tiene un espesor constante de 3 mm y como el valor de los pixeles en la imagen en escala de grises es de 0 a 255, se tiene un valor de conversión de 0.011 con el que se ajusta el recorrido de la herramienta sobre e eje de las Z.

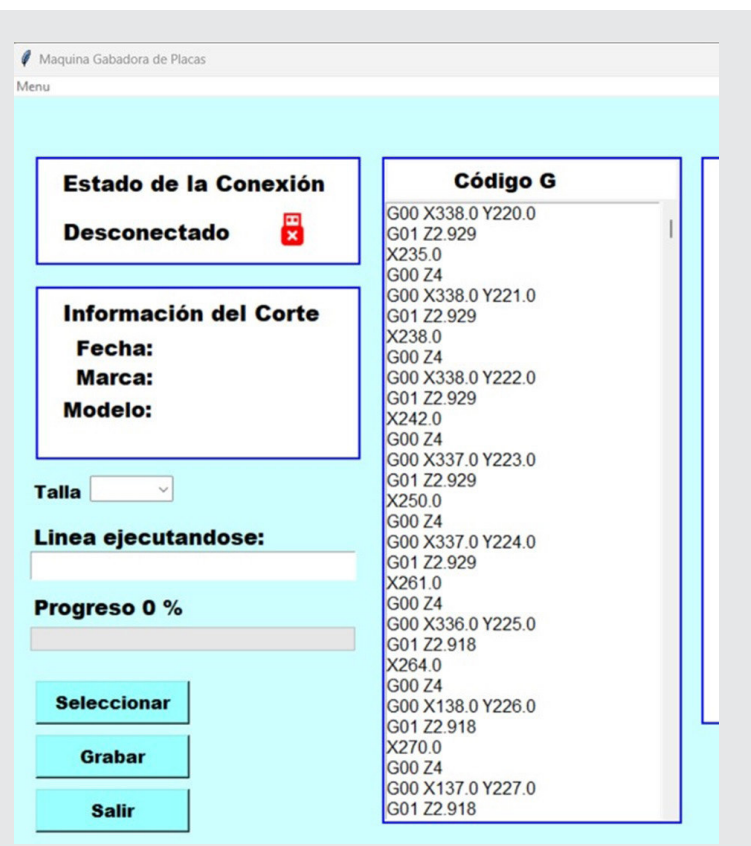

*Figura 10. muestra el código G generado para el tallado de la placa para el grabado de la Figura 5. Fuente: Elaboración propia 2023.*

# Ingeniantes

### **CONCLUSIONES**

A lo largo del desarrollo del proyecto, se pudo observar que los resultados del análisis de la imagen son apropiados para general las trayectorias que guiaran a la máquina para el tallado de la placa que servirá de molde para ser utilizado en la decoración del pantalón.

El empleo del filtro digital Gaussiano mostró ser eficaz para mejorar la calidad de la imagen, en específico le permitió definir con claridad los bordes de las áreas de interés, teniendo relevancia ya que el dispositivo de captura de imagen tiene una resolución 0.5 mega pixeles, aunado a esto la iluminación del área de trabajo recibe contaminación luminosa del exterior del dispositivo, con lo cual el ruido impulsivo se hace presente. El filtro elegido permitió tener imágenes con la calidad deseada cuando la imagen era tomada con la cámara de la máquina. Los resultados del análisis de los archivos de imagen tomados para generar las placas también fueron los deseados. Es preciso recordar que estas imágenes son enviadas por los clientes, con lo cual no se tiene control sobre la captura de la imagen ya que son tomadas en muchas ocasiones por medio de dispositivos móviles por personal de los laboratorios de desarrollo de las diferentes maracas.

Asi mismo la técnica para localizar las áreas de interés mostro buenos resultados, ya que al recorrer la sección de la imagen de interés mediante un kernel permitió conocer la longitud de las coordenadas de los puntos a grabar, de igual forma la correlación de la imagen binaria con la imagen en escala de grises, permitió determinar la profundidad del corte que se debería de realizar permitiendo en conjunto generar la conversión a código G que es comúnmente utilizado en el control numérico, misma que entiende la firmware de código abierto GRBL la cual tiene una versión de cuatro ejes misma la cual es compatible para el desarrollo de este proyecto.

### **Trabajo a futuro**

Como trabajo a futuro se tiene contemplado la integración con el prototipo de robot cartesiano mismo que se encuentra en construcción el cual permita realizar las correcciones que sean pertinentes al software y al sistema electrónico de control.

De igual forma se tiene contemplado que el sistema pueda cortar no solo la parte de la cubierta de espuma plástica, sino también la base de acrílico que se usa para fijarla a la estación de trabajo, esta parte tiene que adoptar la forma de la sección del encuarte (como se le llama a las partes que conforman a un pantalón) que se va a procesar, para esto deberá contar con un sistema de cambio de herramientas ya que cambiará conforme al material a cortar.

Finalmente se tiene contemplado que el sistema pueda compensar cualquier desviación en la colocación del material a procesar, es decir si se colocara por encima o por debajo del área designada para el corte, esta se pueda desplazar para lograr realizar el grabado, también si se llegaran a presentar desviaciones con respecto al eje longitudinal de la máquina, el sistema de visión artificial, la compensaría para lograr el tallado correcto

### *BIBLIOGRAFÍA*

*[1] C. D. Ortega, F. E. Moyano, C. G. R. Sbrugnera y T. J. G. Tejerina, «"Técnicas de Implementación de Visión Estereoscópica en Robótica,",» de XVI Concurso de Trabajos Estudiantiles (EST) - JAIIO 42 (2013), Rio de la Plata Argentina, 2013.* 

*[2] A. Voulodimos, N. Doulamis, A. Doulamis y E. Protopapadakis, «"Deep Learning for Computer Vision: A Brief Review,",» Comput. Intell. Neurosci, vol. 2018, pp. 1-13, 2018.* 

*[3] S. Gutstein, O. Fuentes y E. Freudenthal, «"Knowledge Transfer in Deep Convolutional Neural Nets,",» Int. J. Artif. Intell. Tools,, vol. 10, n° 3, p. 555, 2008.* 

*[4] S. Loos, G. Irving, C. Szegedy y a. C. Kaliszyk, «"Deep Network Guided Proof Search,",» vol. 46, pp. 85-105, 2017.* 

*[5] C. Alessandro, «"Deep learning techniques applied in computer vision,",» Univesità degli Studi di Padova,, 2017.* 

*[6] A. Krizhevsky, I. Sutskever y G. E. Hinton, «"ImageNet Classification with Deep Convolutional Neural Networks,",» Adv. Neural Inf. Process. Syst, pp. 1-9, 2012.* 

*[7] P. Constante, O. Chang y a. I. E. E. Pruna, «Artificial Vision Techniques for Strawberry's Industrial Classification,» IEEE Lat. Am Trans, vol. 14, n° 6, pp. 2576- 2581, 2016.*